## DEPDNow Online Training

First go to our website – [www.dieecpd.org](http://www.dieecpd.org/) and log in to our website

Once logged in to our website – click on the "Training Calendar Tab"

On the right-hand side of the page click on Online Training

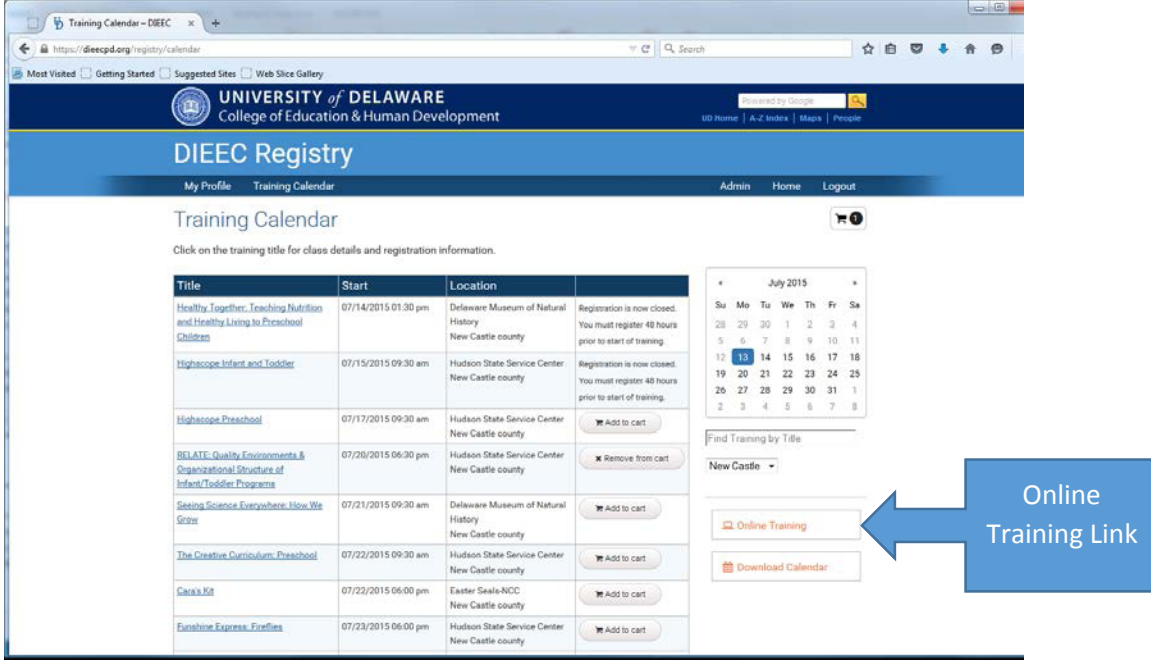

After clicking on the Online Training link you will see trainings listed under General – Some are free. When you click on Register Now the system will prompt you to set a password. Once you've set the password this is what you will use to access the online course. Once you set your password you can register for any or the trainings under the General Tab.

To Access the Online Trainings which you just registered for, click on My Profile – which will take you to your "Dashboard". You will see all of the trainings which you've registered for – click on the title, and then click on Click here to access this course.

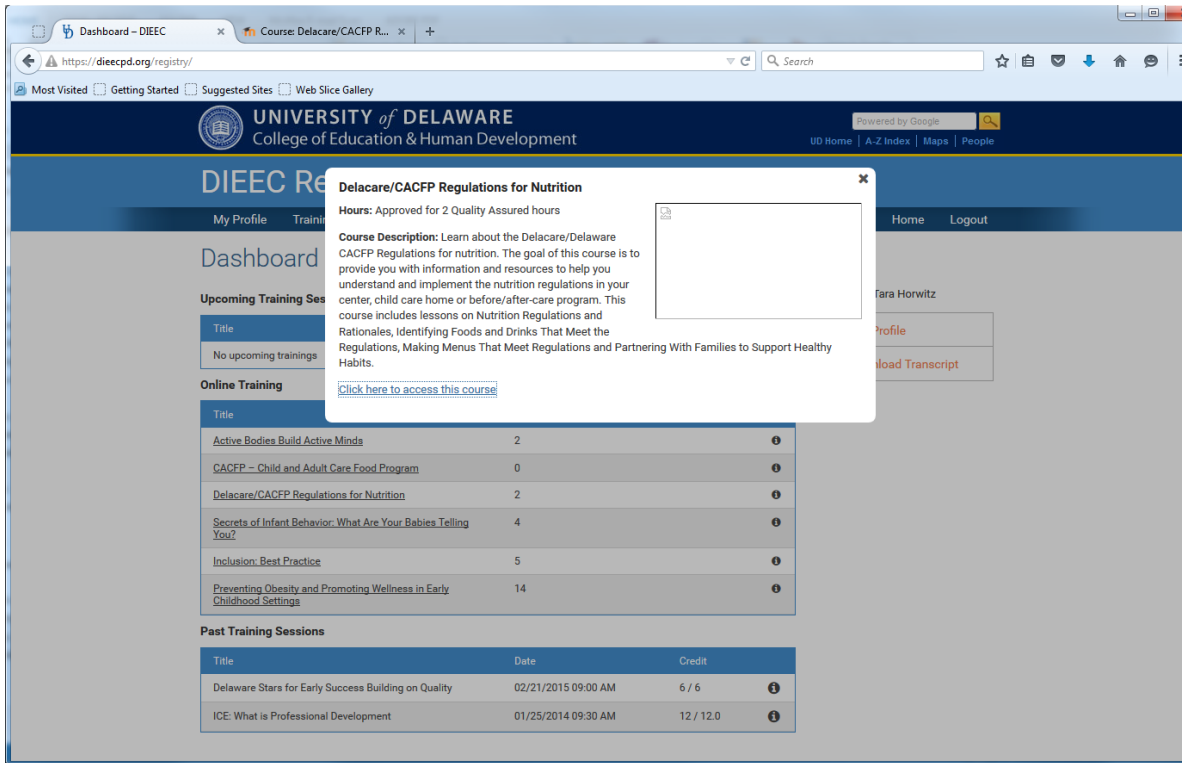

Next it will take you to depdnow.com. You can log in with your email address and the password you just set.

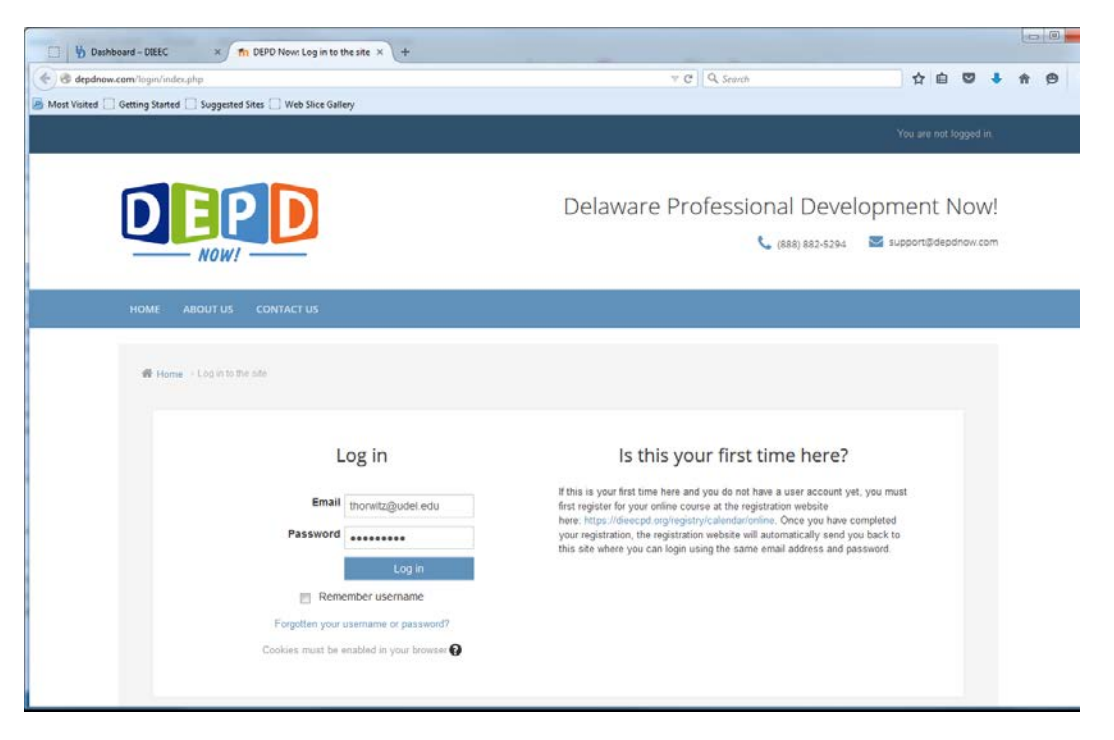

From there you will highlight "My Courses" and then click on the title of the training you'd like to work on.

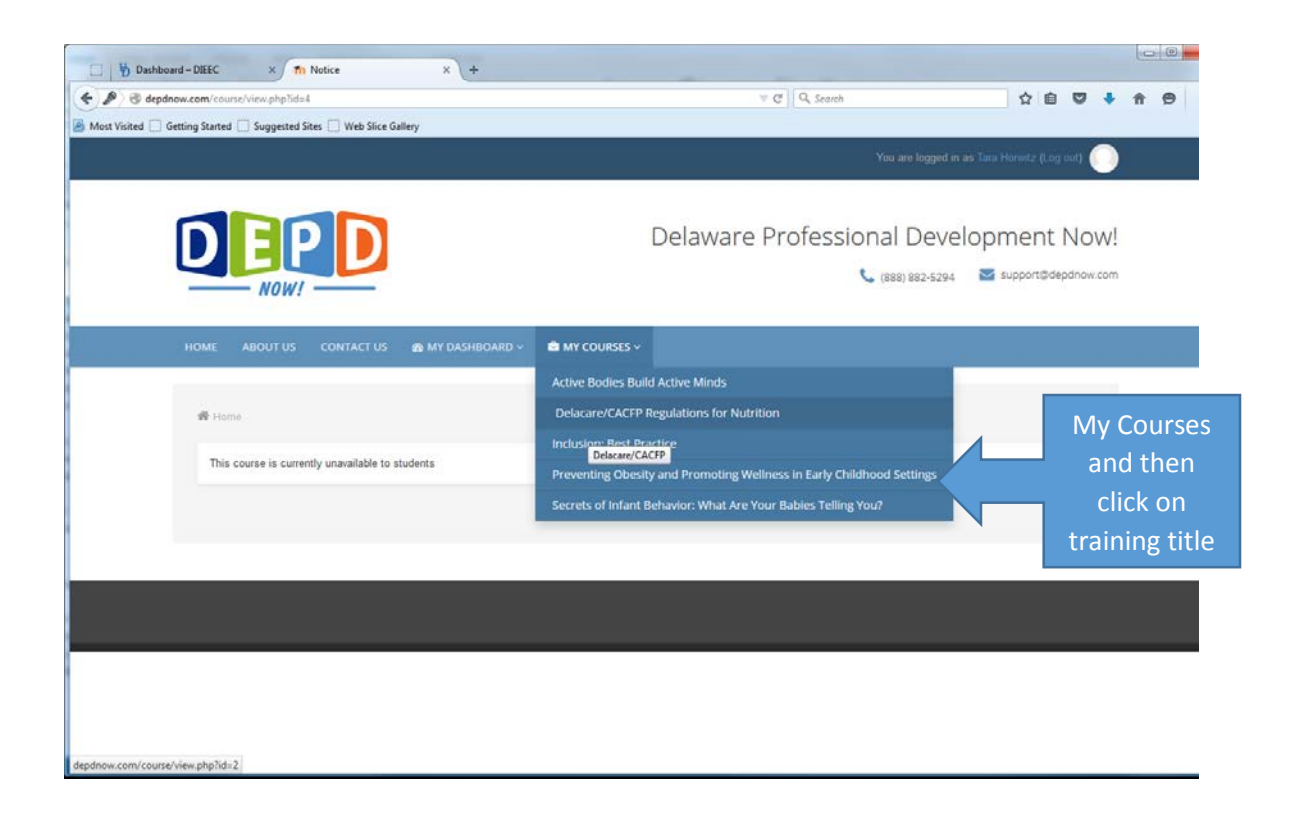

From there you go through each module: Lesson Introduction, Presentations and any quizzes or exams that must be completed in each section.

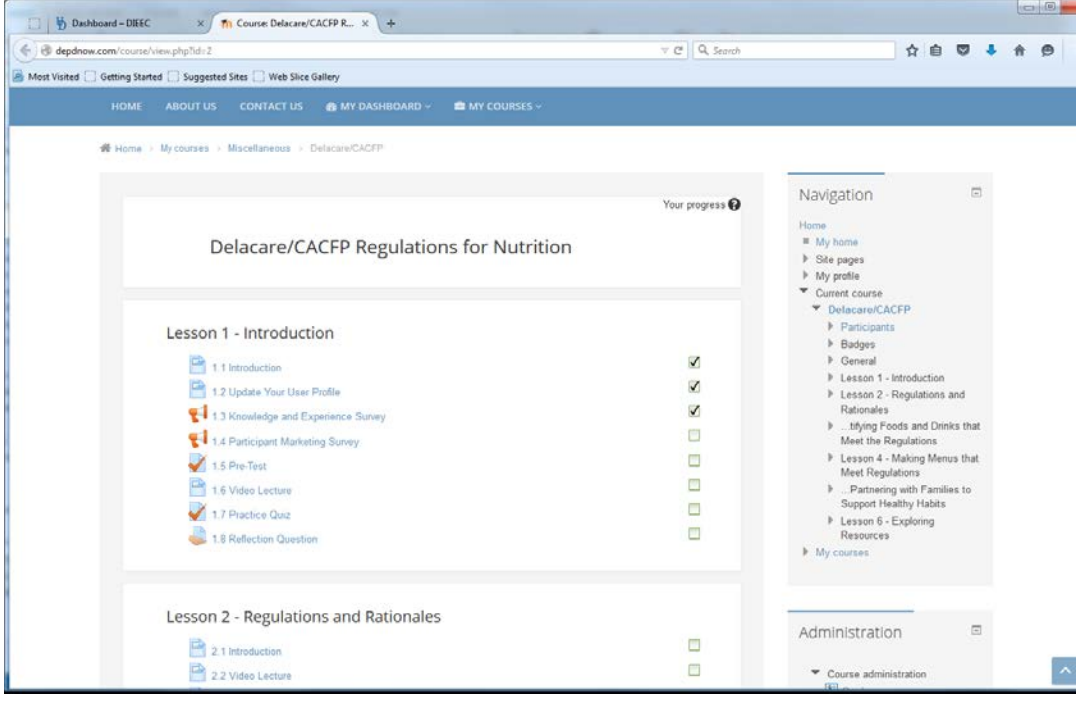

Once you have completed all of the modules that are required for the training, your hours will post to your Delaware Institute transcript after 24 hours of completing the training which you can download and print for verification.

If you should have any questions or concerns you can contact the main office at 302-831-3239. If you have any technical difficulties with the DEPDNow Website you can call the DEPDNow Customer service at (888) 882-5294 or emai[l support@depdnow.com](mailto:support@depdnow.com)